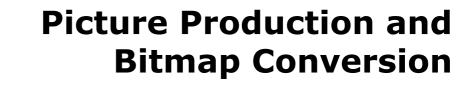

GDEY029T94

Dalian Good Display Co., Ltd.

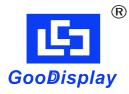

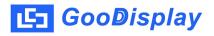

## Picture Production and Bitmap Conversion for GDEY029T94

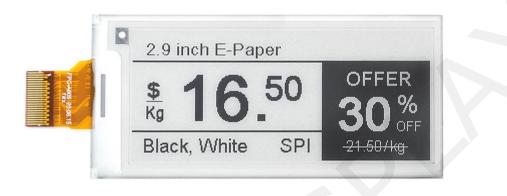

## Figure 1

Take Figure 1 for example, we will briefly introduce how to make picture and convert bitmap.

## 1. How to Make Picture

Make a pure black and white picture of 296\*128 resolution (gray scale is not supported), and save it as a BMP or JPG file (BMP is recommended).

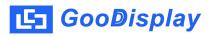

## 2. Bitmap Conversion

Open *Image2lcd.exe* in the RAR package. Parameter setting is shown in Figure 2:

- 2.1 Open the picture;
- **2.2** "Output file type": Choose "C array (\*.c)";
- 2.3 "Scan mode": Choose "Vertical Scan";
- 2.4 "BitsPixel": Choose "monochrome";
- 2.5 "Max Width and Height": Fill in "296" and "128",

and click the arrow to confirm;

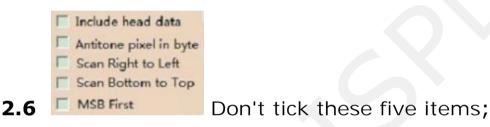

- 2.7 "Reverse color": Tick if you don't want to reverse color;
- **2.8** Click "Save" to save the array as a file of ".c";

**2.9** Replace the corresponding array in the program with the array of ".c" file.

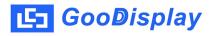

| Image2Lcd v3.2                                                                                                    |                                                                                          |
|----------------------------------------------------------------------------------------------------|------------------------------------------------------------------------------------------|
| 🖒 🖬 🗊<br>Open Save Batch                                                                                                    | Set     Reload     Up     Next     Help     About                                        |
|                                                                                                    |                                                                                          |
|                                                                                                    | 2.9 inch E-Paper 2.9 inch E-Paper                                                        |
| C array(*.c)                                                                                                    | \$ 16.50 OFFER 30% € 16.50 OFFER 30%                                                     |
| Vertical Scan 🔄                                                                                                    | Black, White SPI -21.50/kg Black, White SPI -21.50/kg                                    |
| monochrome         •           296         128         •                                                                      |                                                                                          |
| <ul> <li>Include head data</li> <li>Antitone pixel in byte</li> <li>Scan Right to Left</li> <li>Scan Bottom to Top</li> </ul> | Default     I✓ Reverse color     Normal       Brightness:                                |
| MSB First                                                                                                    | Adjust 256 Color 4096 Color 16-bit-Color 18-bit-Color 24-bit-Color 32-bit-Color Register |
| Input image : 296x128                                                                                                    | 1.bmp (296,128) Output image : (296,128)                                                 |

Figure 2